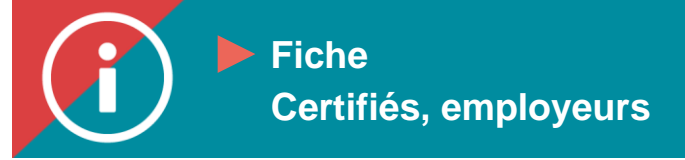

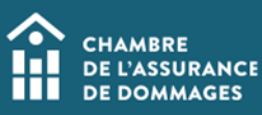

## **Procédure** Le consentement

**MISE EN CONTEXTE** : Est-ce que mon employeur peut consulter mon dossier de **formation dans le Portail de la ChAD ?**

**Votre employeur peut consulter votre dossier de formation si vous y avez consenti.**

**En vertu de la** *Loi sur la protection des renseignements personnels dans le secteur privé***, le consentement en lien avec la consultation de votre dossier de formation vous appartient. Vous devrez donc consentir à ce que votre employeur consulte votre dossier de formation en cochant la case à cet effet dans votre profil.**

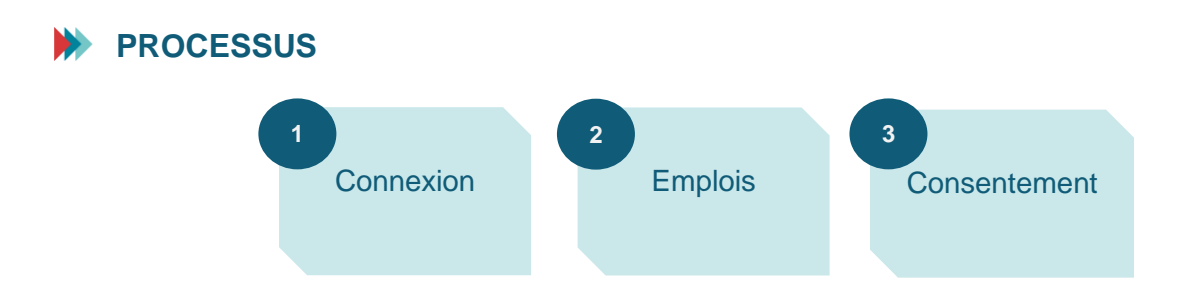

## **MARCHE À SUIVRE**

- **1. Se connecter au [Portail de la ChAD](https://portail.chad.ca/)**
- **2. Cliquer sur « Profil »**

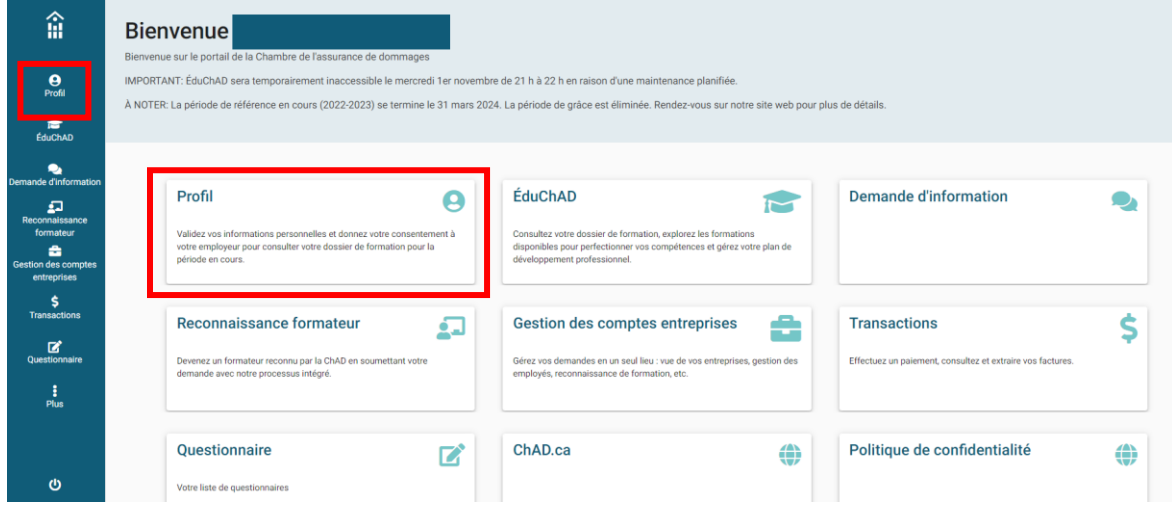

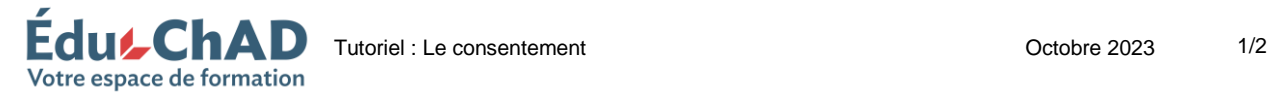

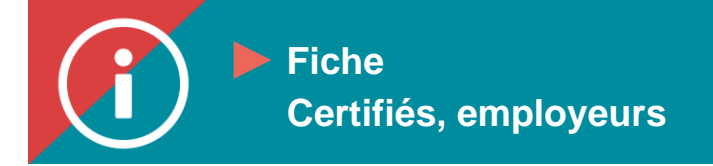

## **Procédure Procédure 3. Cliquer sur « Emplois ».**

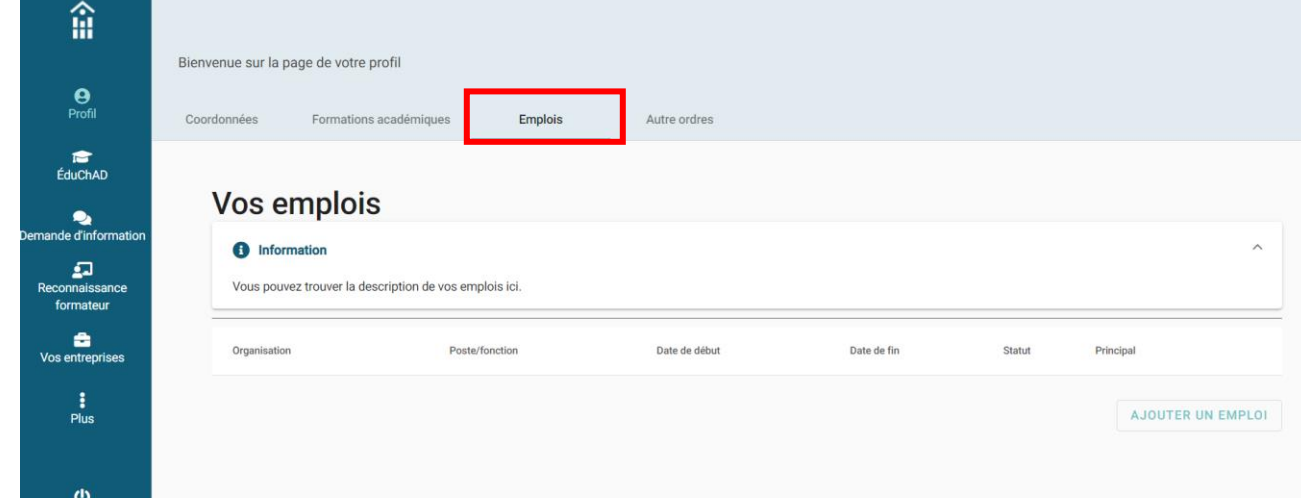

**4. Cliquer sur le symbole du crayon en lien avec l'emploi pour lequel vous voulez consentir à ce qu'un employeur visualise votre dossier de formation.**

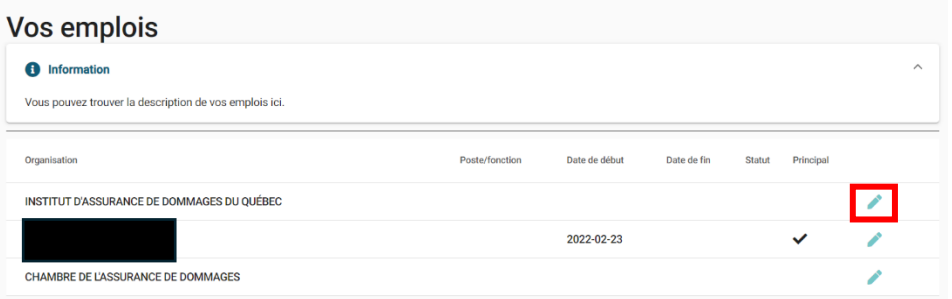

**5. Cocher la case pour consentir au consentement (dans le bloc jaune en haut de la page).**

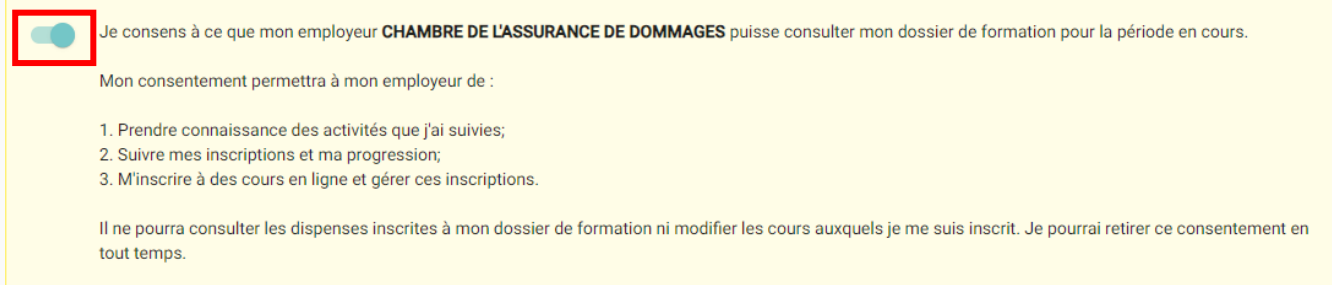

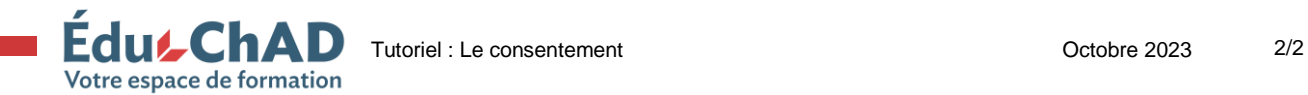

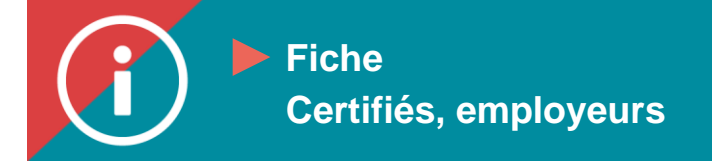

**Procédure Process** Suffice **Procédure sera inscrite et il vous suffira de cliquer sur « Enregistrer ». Dans la section Informations générales, si vous êtes un certifié, une « Date de début » y** 

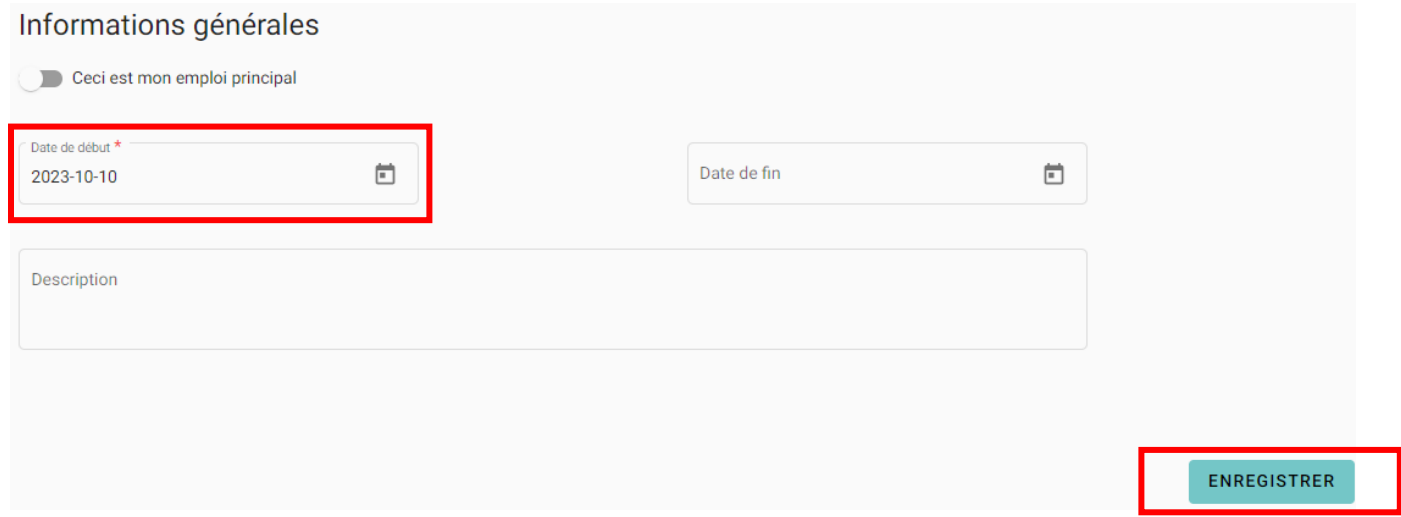

**Si aucune « Date de début » n'apparaît dans la section Informations générales, vous devrez premièrement inscrire la date du jour, puis cliquer sur « Enregistrer ».**

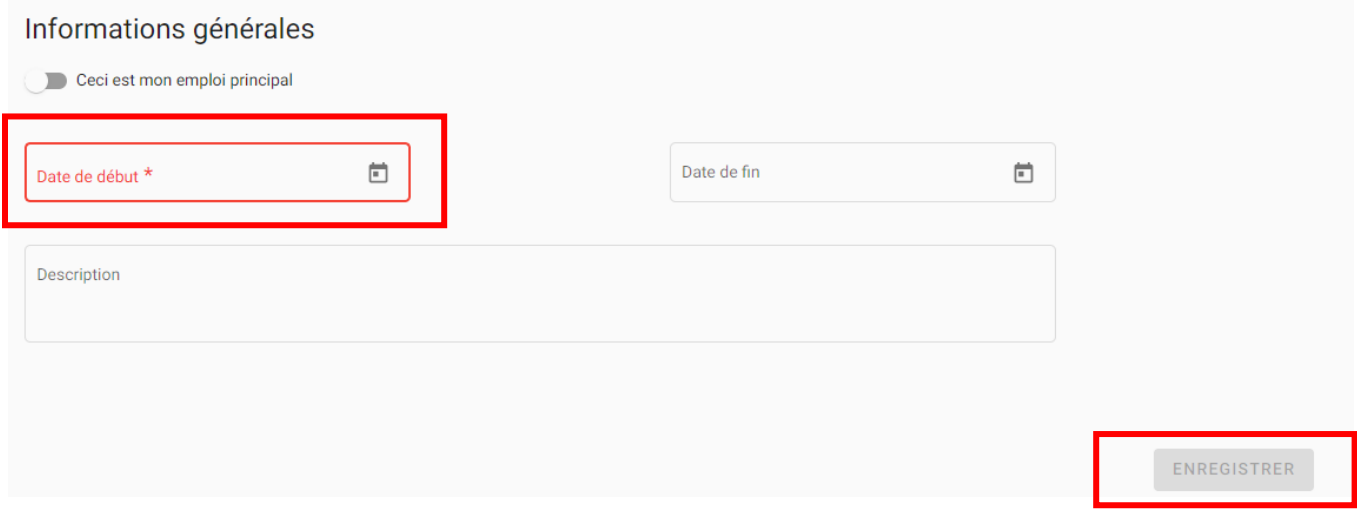

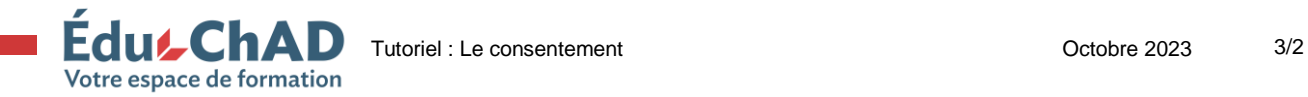